# Электронный журнал КИАСУО

- Регистрация пользователя на портале Госуслуг
- Вход пользователя в базу КИАСУО, через портал

Госуслуг

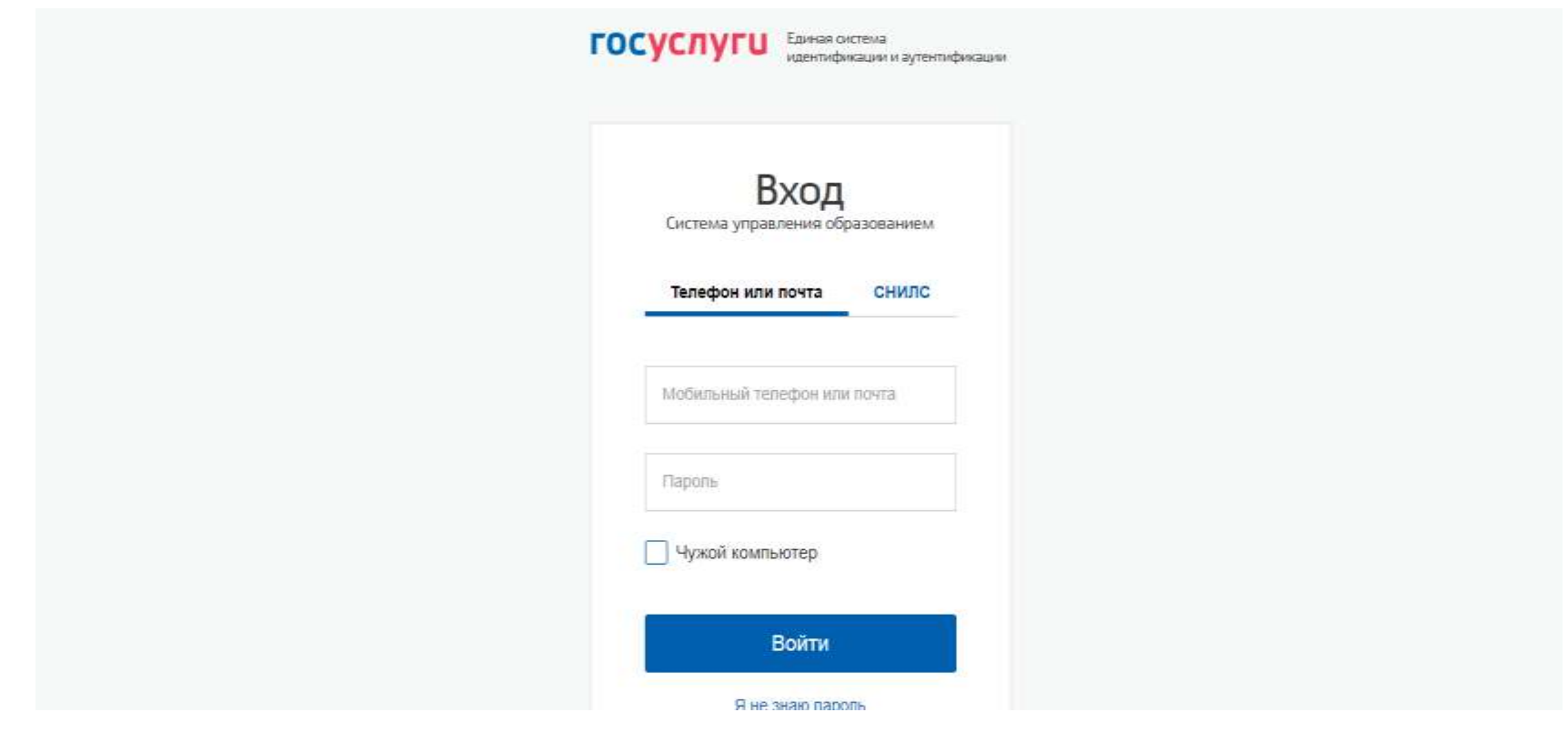

# Для администратора базы КИАСУО

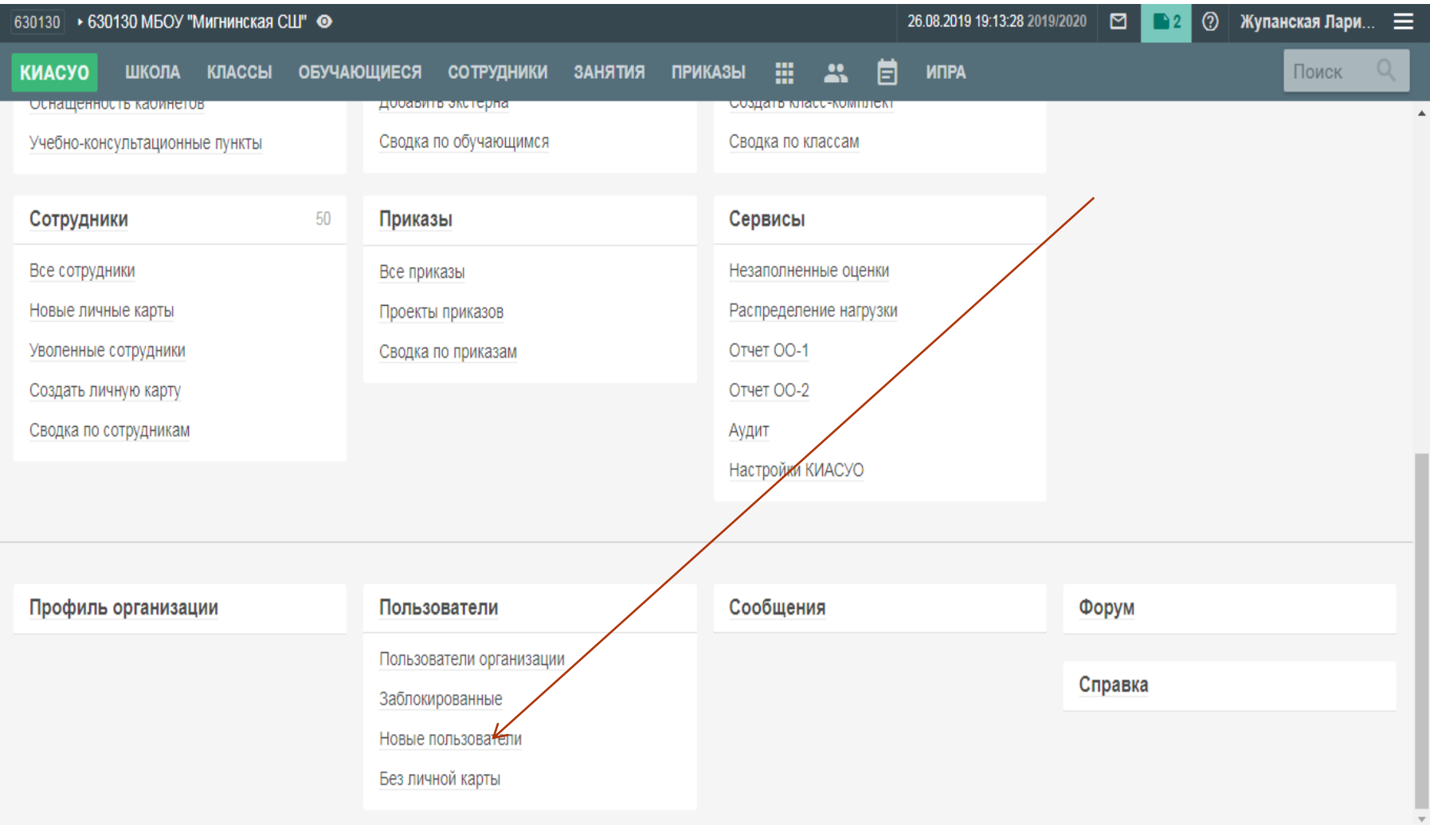

## Добавляем права новому пользователю

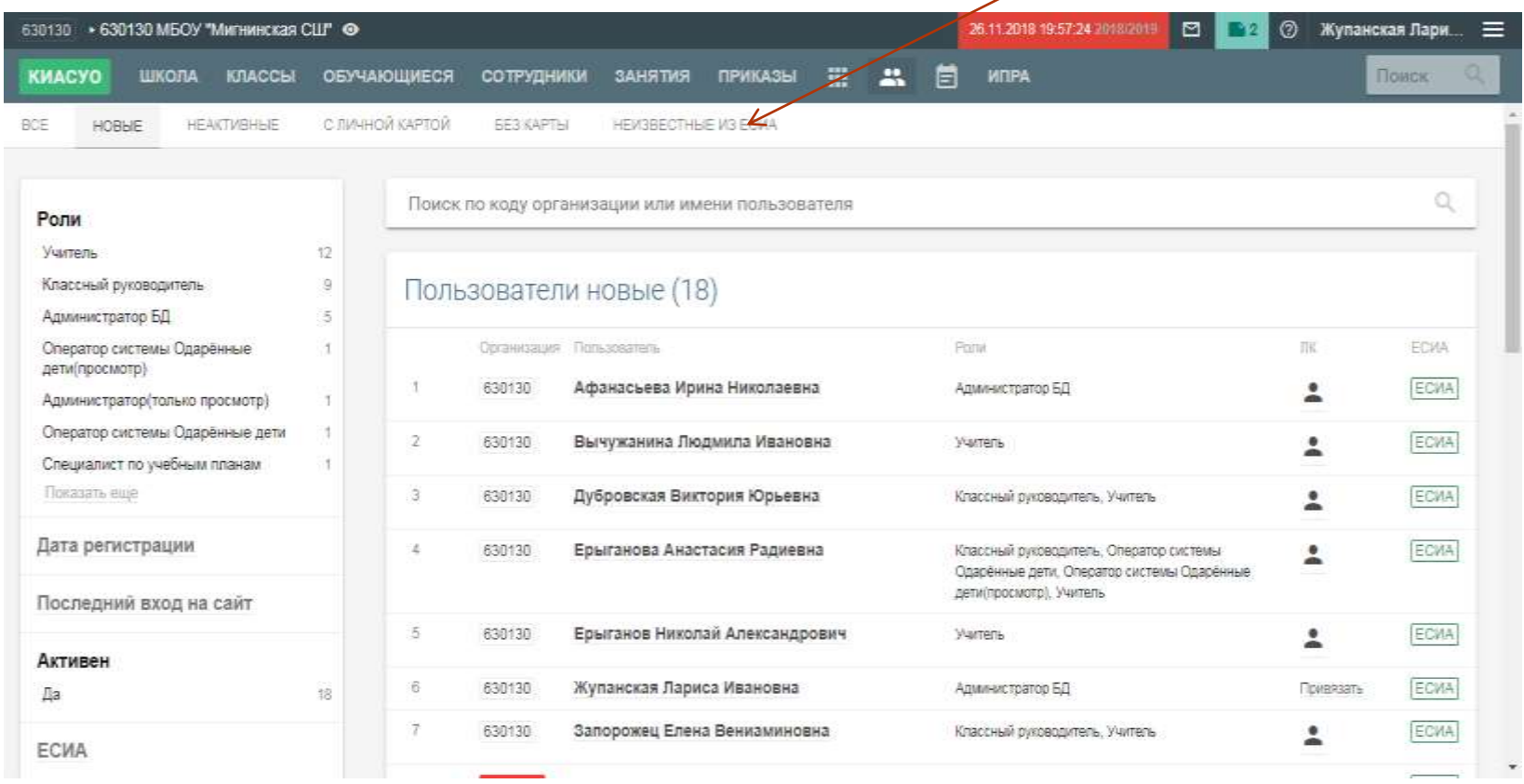

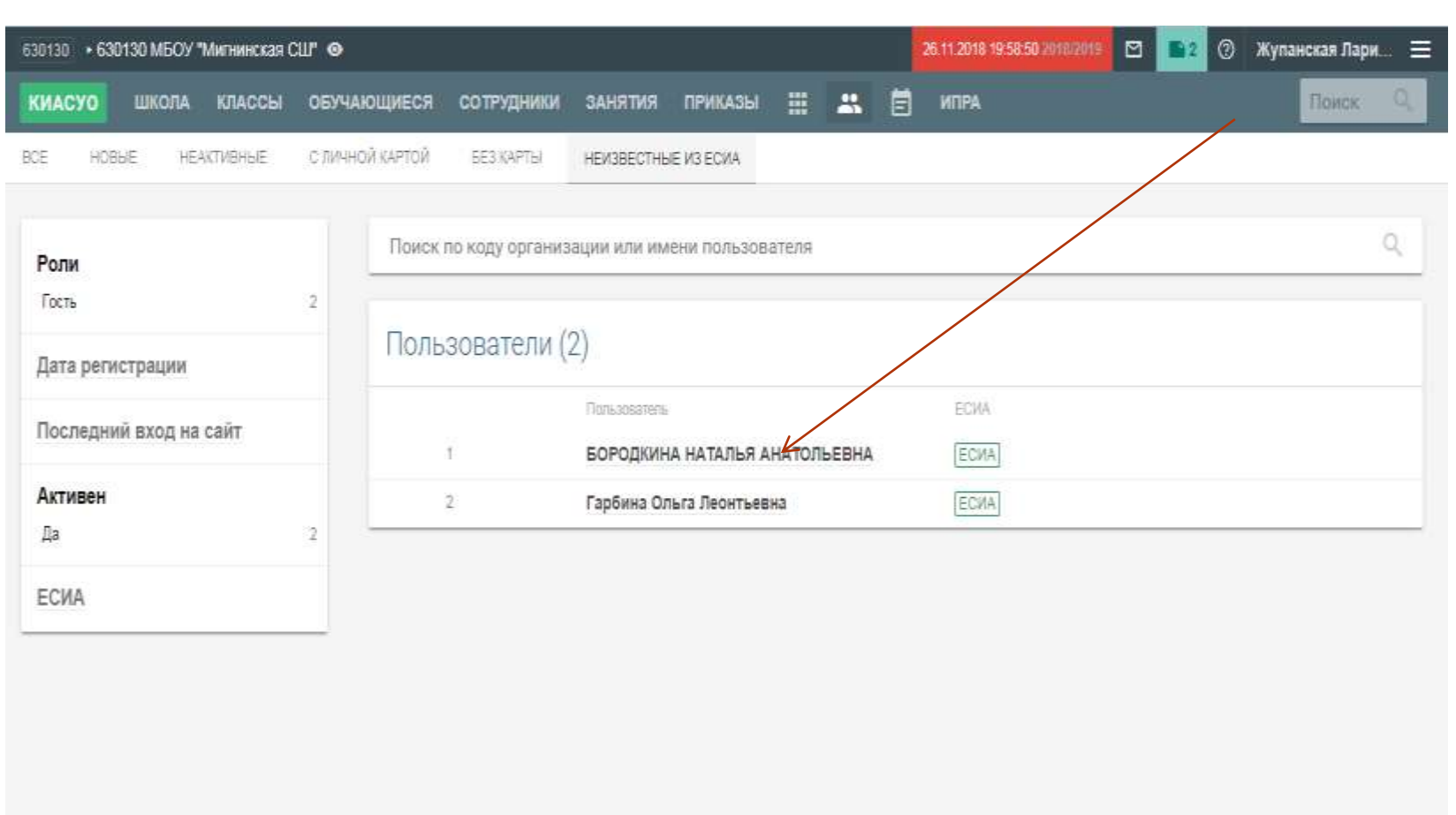

## Добавляем права новому пользователю

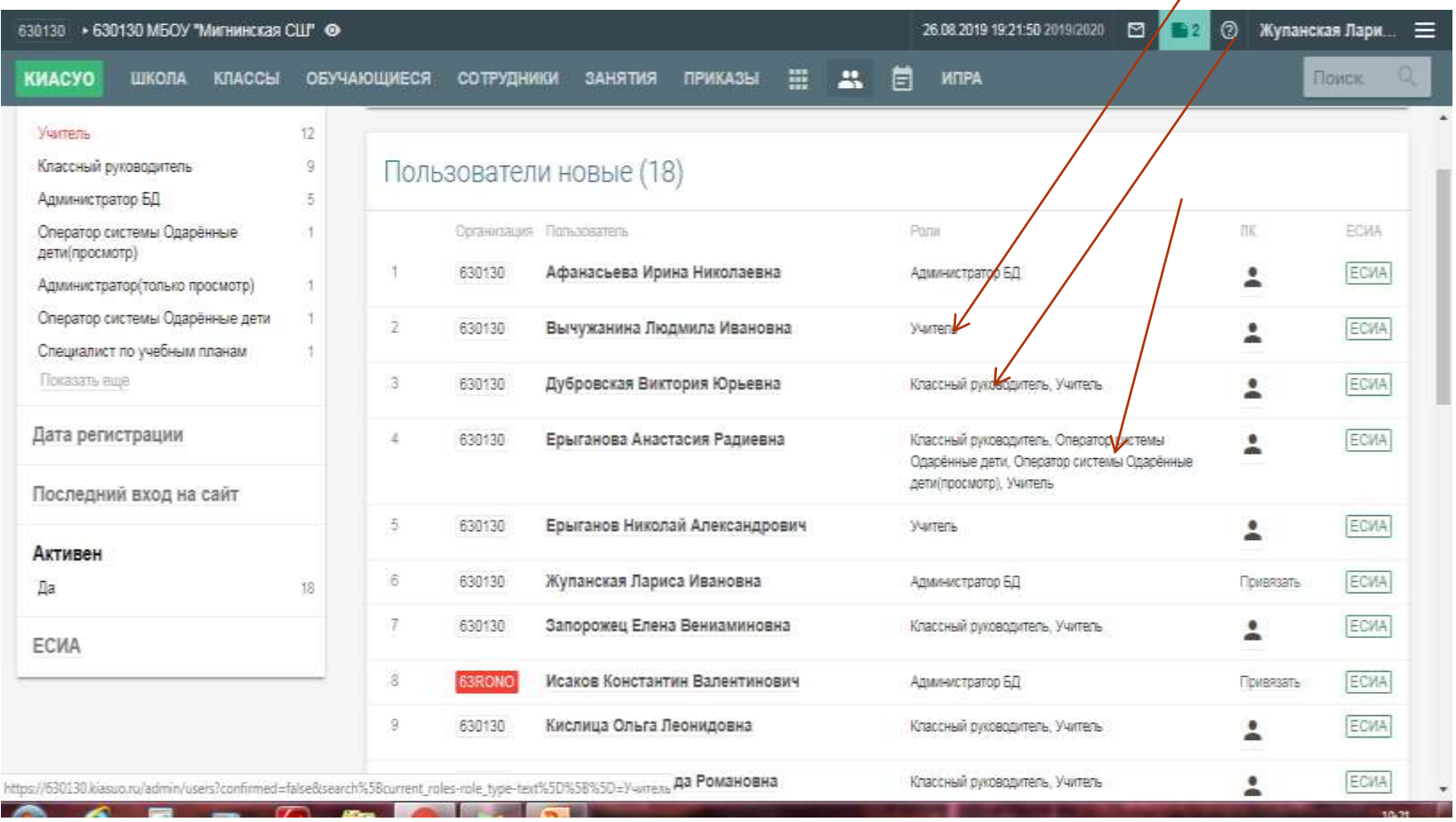

# Работа с электронным журналом

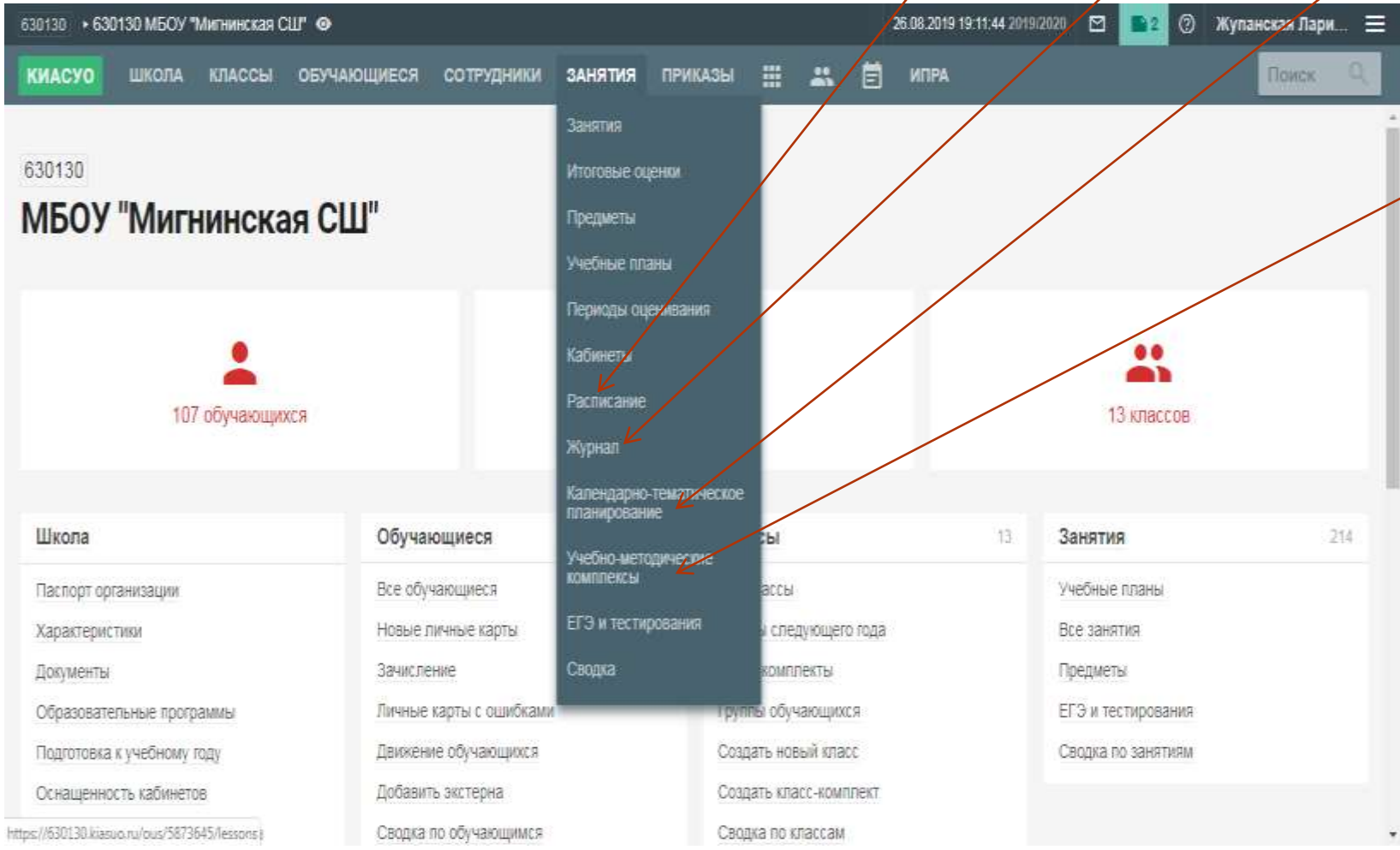

#### Календарно-тематическое планирование

УМК выбираем из предложенного списка

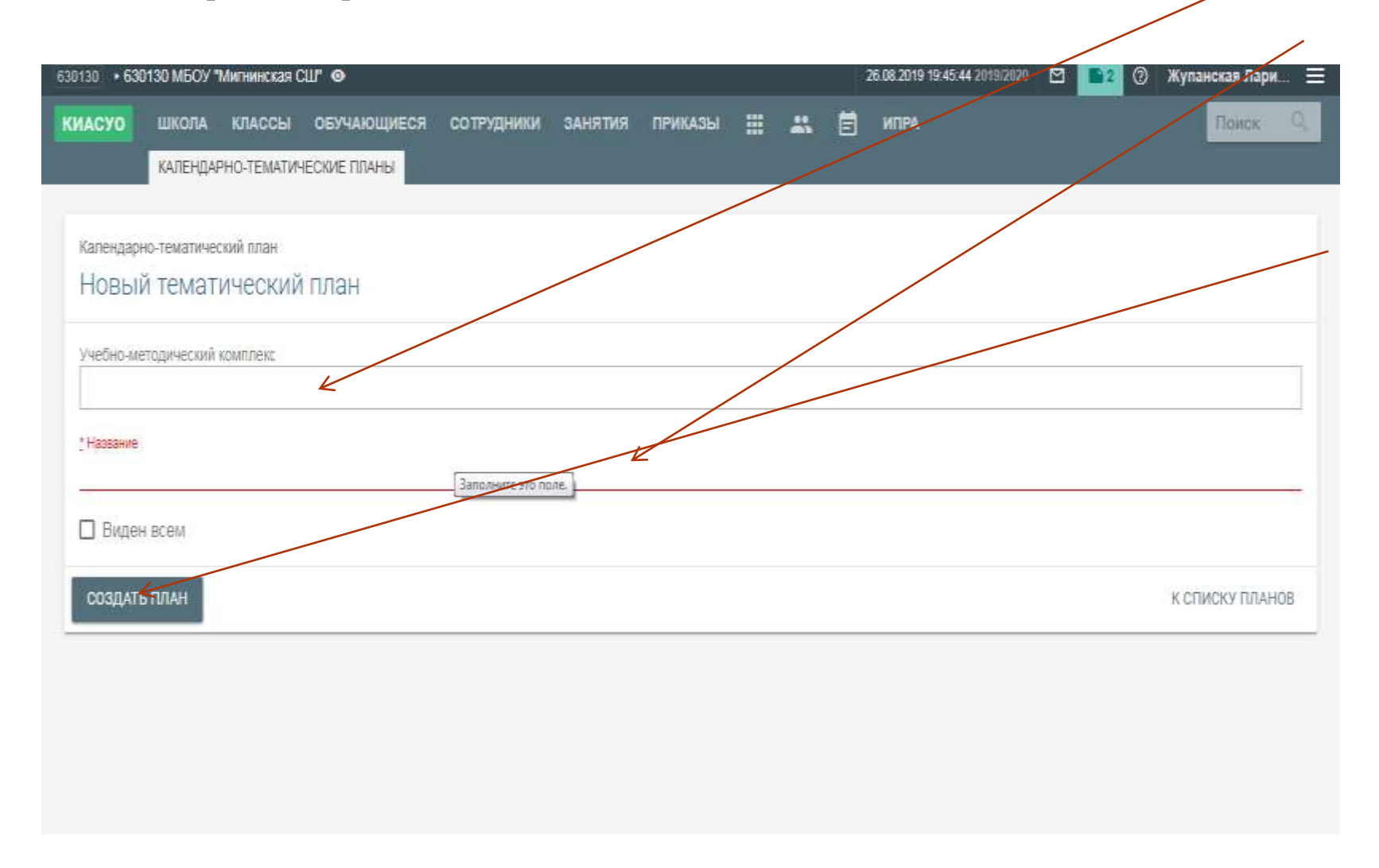

# Календарно-тематическое планирование вносится учителем, согласно его рабочей программы.

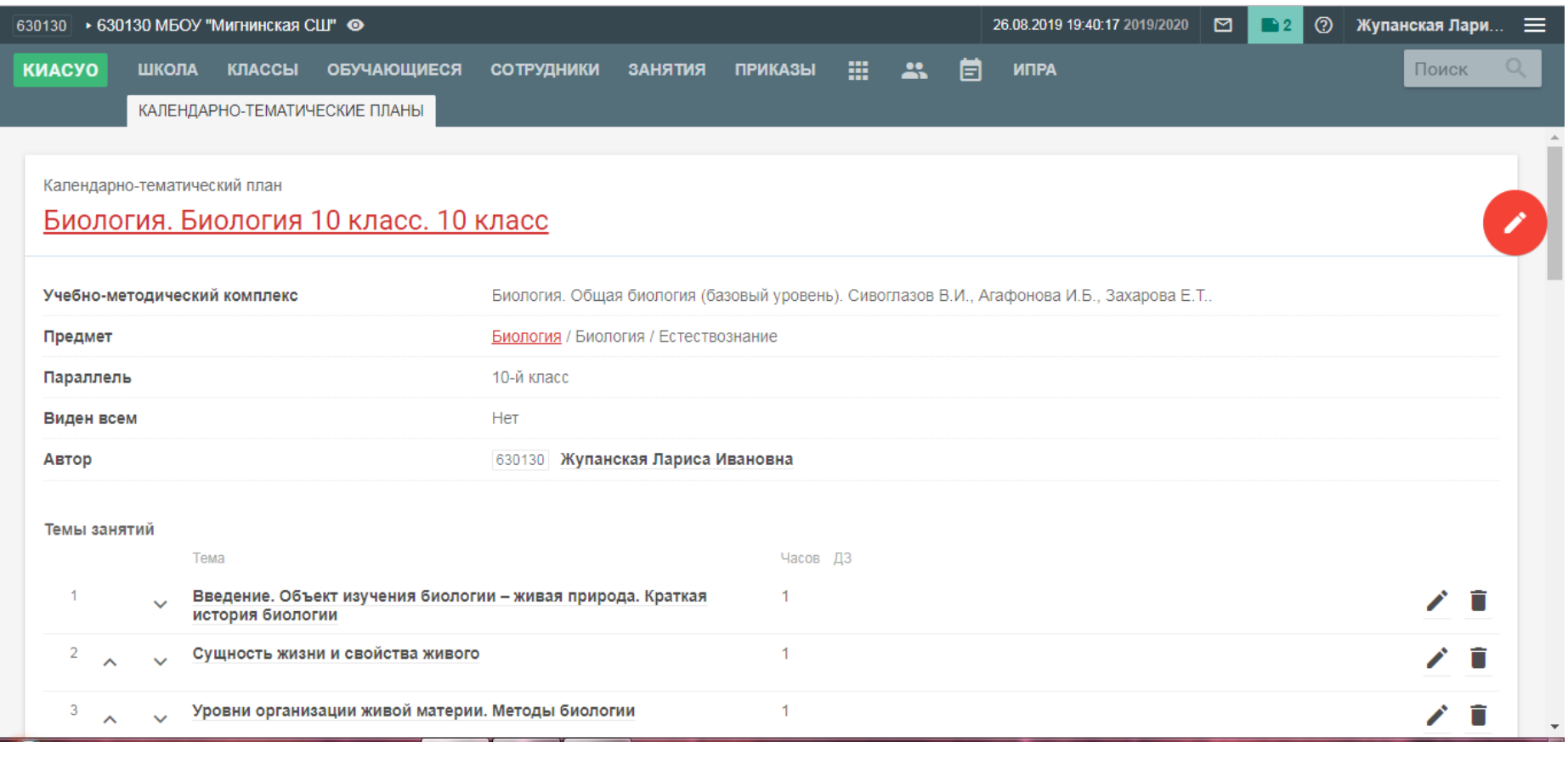

## Журнал: Выбираем класс

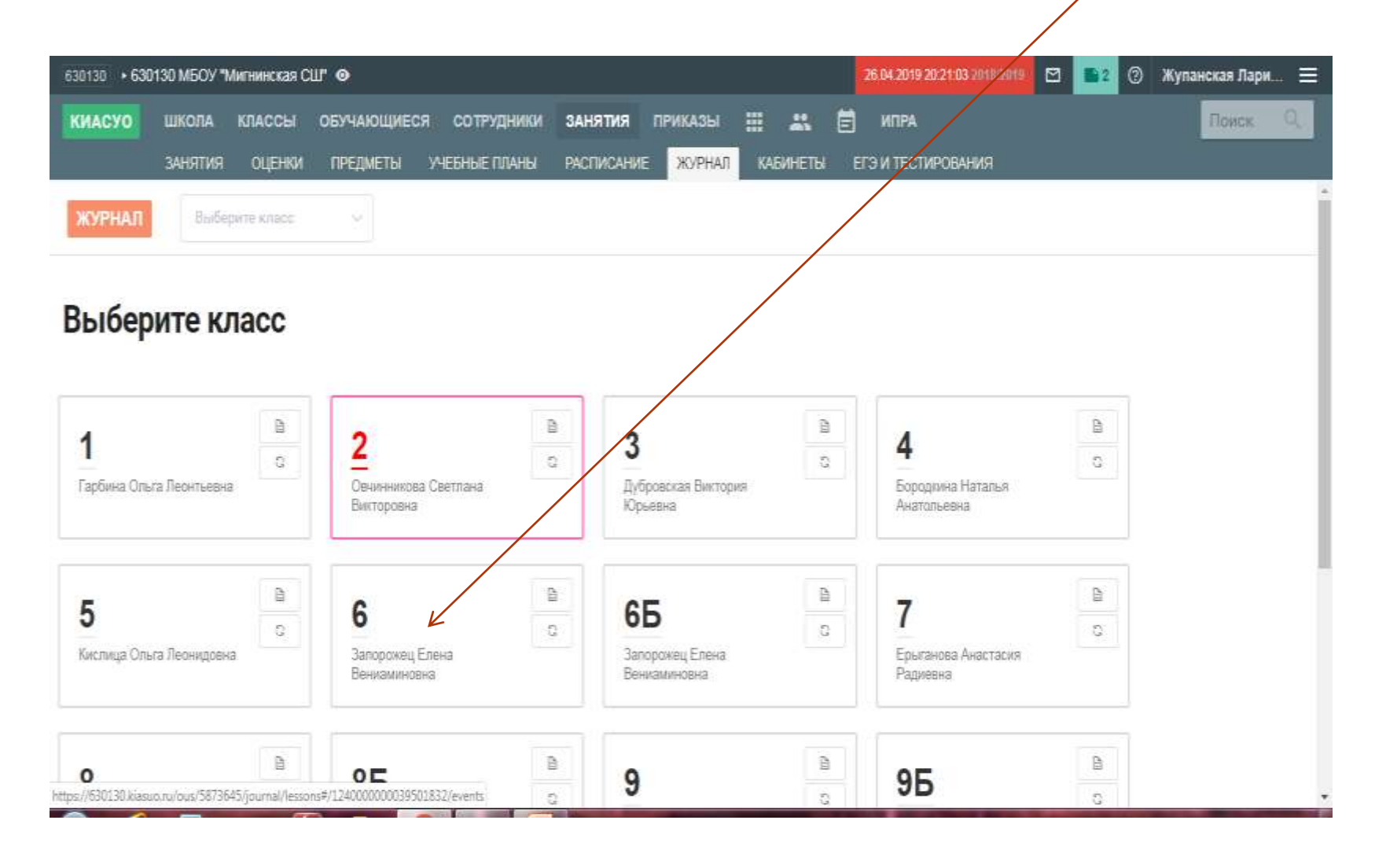

#### Журнал: Выбираем предмет

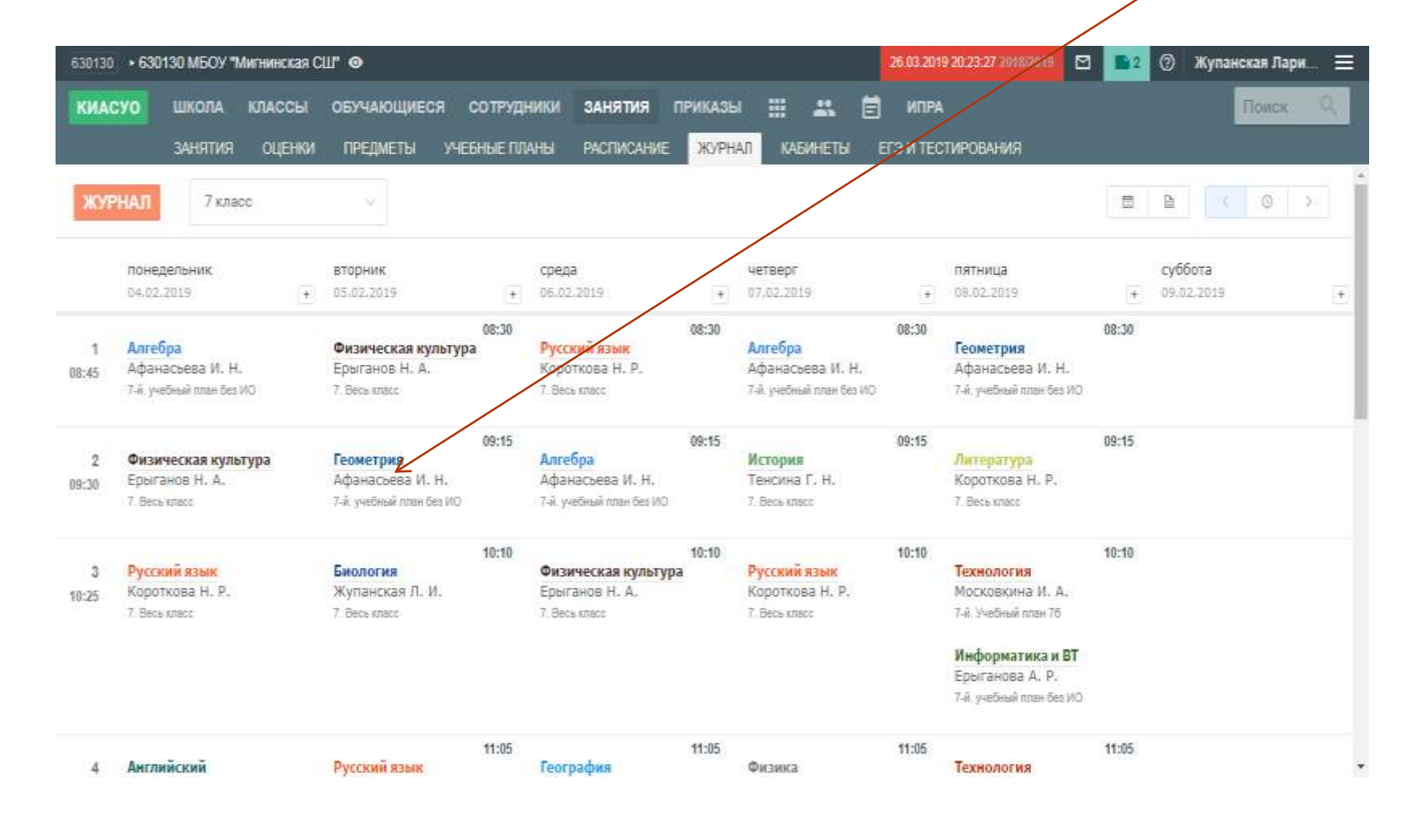

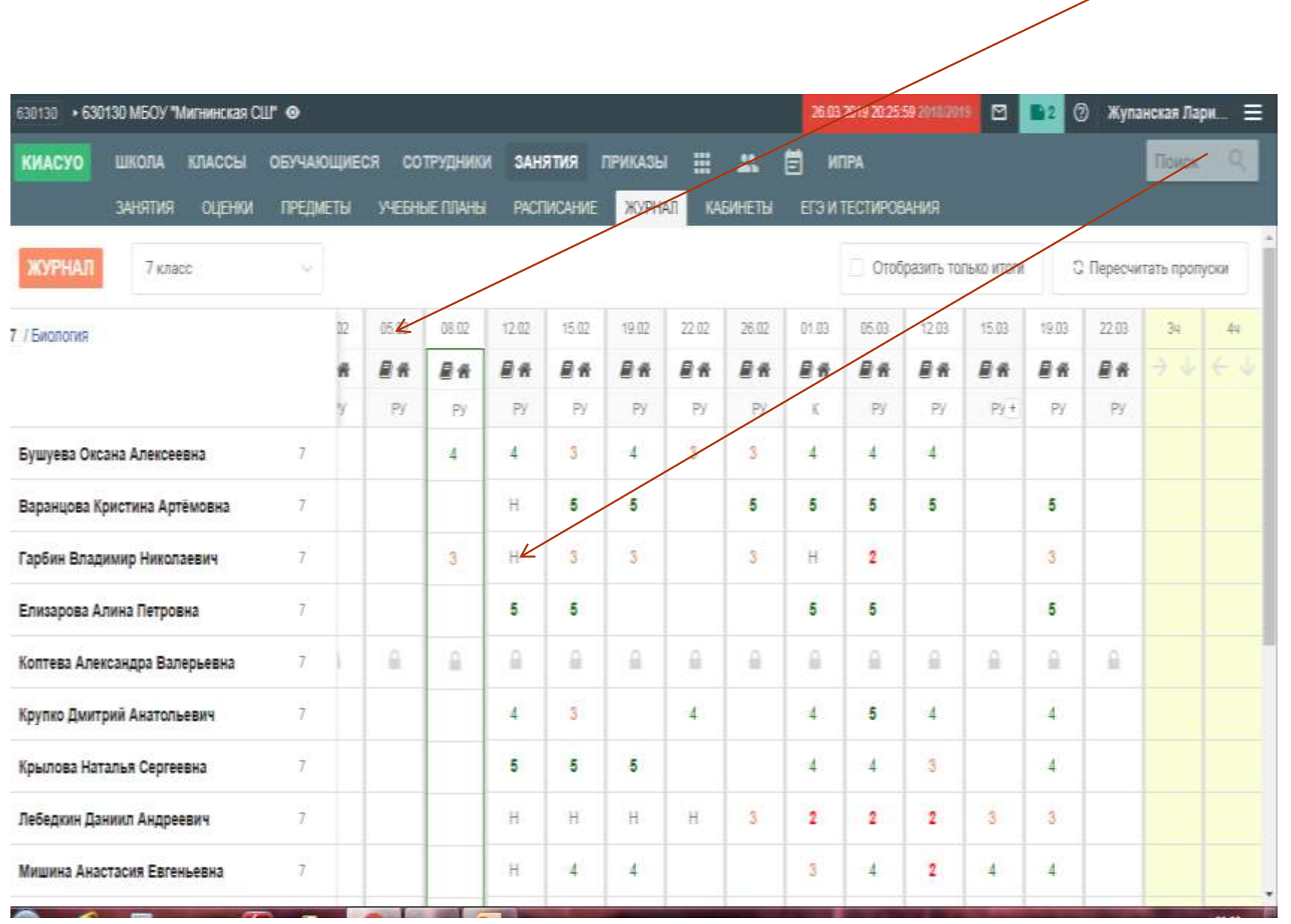

- Ответственный за ведение электронного журнала (назначенный приказом директора школы) вносит следующие данные:
- Календарный учебный график;
- Расписание занятий;
- Кабинеты.